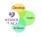

| Basic<br>Skills | Begin to choose own name for a document                                |
|-----------------|------------------------------------------------------------------------|
|                 | Understanding what an email is and when to use them                    |
|                 | Whole class shared writing of an email – subject box etc               |
| Core<br>Skills  | Awareness of what is appropriate to print- begin to make this decision |
|                 | Begin to access the shared class group to open documents               |
| Word            | Use of return key, backspace, delete                                   |
|                 | Insert word art                                                        |
|                 | Spell check                                                            |
|                 | Insert online picture using search facility                            |
|                 | Change the font                                                        |
|                 | Copy and paste                                                         |
| Excel           | Open a saved file                                                      |
|                 | Create a tally chart with a title                                      |
| Power<br>Point  | Edit a given template – adding pictures and text                       |
|                 | Edit the title                                                         |
|                 | Begin to explore slide transitions                                     |
|                 |                                                                        |